# **Viewing the Shasta-Trinity National Forest Motor Vehicle Use Map on iOS Devices**

What you will need:

- Avenza PDF Maps App (Free)
- iOS Device (iPhone, iPad, or iPod Touch)
- Download of applicable Motor Vehicle Use Map (MVUM)

#### Optional:

QR Code Reader

#### Avenza PDF Maps

 The Avenza PDF Maps app allows users to read geospatial PDF, GeoTIFF, and GeoPDF maps. MVUM maps formatted for use with Avenza PDF Maps may be downloaded and used as a way to supplement the printed version.

 If your device has built-in GPS you will be able to track your location on the MVUM map when using Avenza PDF Maps. For iOS devices, go to settings and make sure that location services is turned on in order to use this feature. Internet connectivity is not required once the app and any desired maps are downloaded.

 To download the Avenza PDF Maps app for free, tap the App Store icon on your iOS device and search for Avenza PDF Maps. Click on free and then install when prompted.

### **After installation, turn your device off and then on again to avoid any potential errors.**

## Motor Vehicle Use Map (MVUM)

 The PDF MVUM's that you can open using Avenza PDF Maps are available for download using either of the following methods:

1) Visit<http://www.fs.usda.gov/detail/stnf/home/?cid=stelprdb5407356> and go to the section at the bottom of the page for smartphone and tablet use. Under the column for download map content you will find all available maps. **Please note** 

**that in order for the Avenza PDF Maps app to work correctly you must use these maps and not the print versions at the top of the page. Also note that depending on your iOS Device you may need to open the downloaded image in an online browser (should be one of the options when map is open) before being given the option to open in the PDF Maps app.**

2) QR codes are available below. To utilize these codes, you will need a QR code reader app. Several free ones are available through the App Store. Depending on the specific reader you have, you may need to open the map image in an online browser before being given the option to open it in the PDF Maps app.

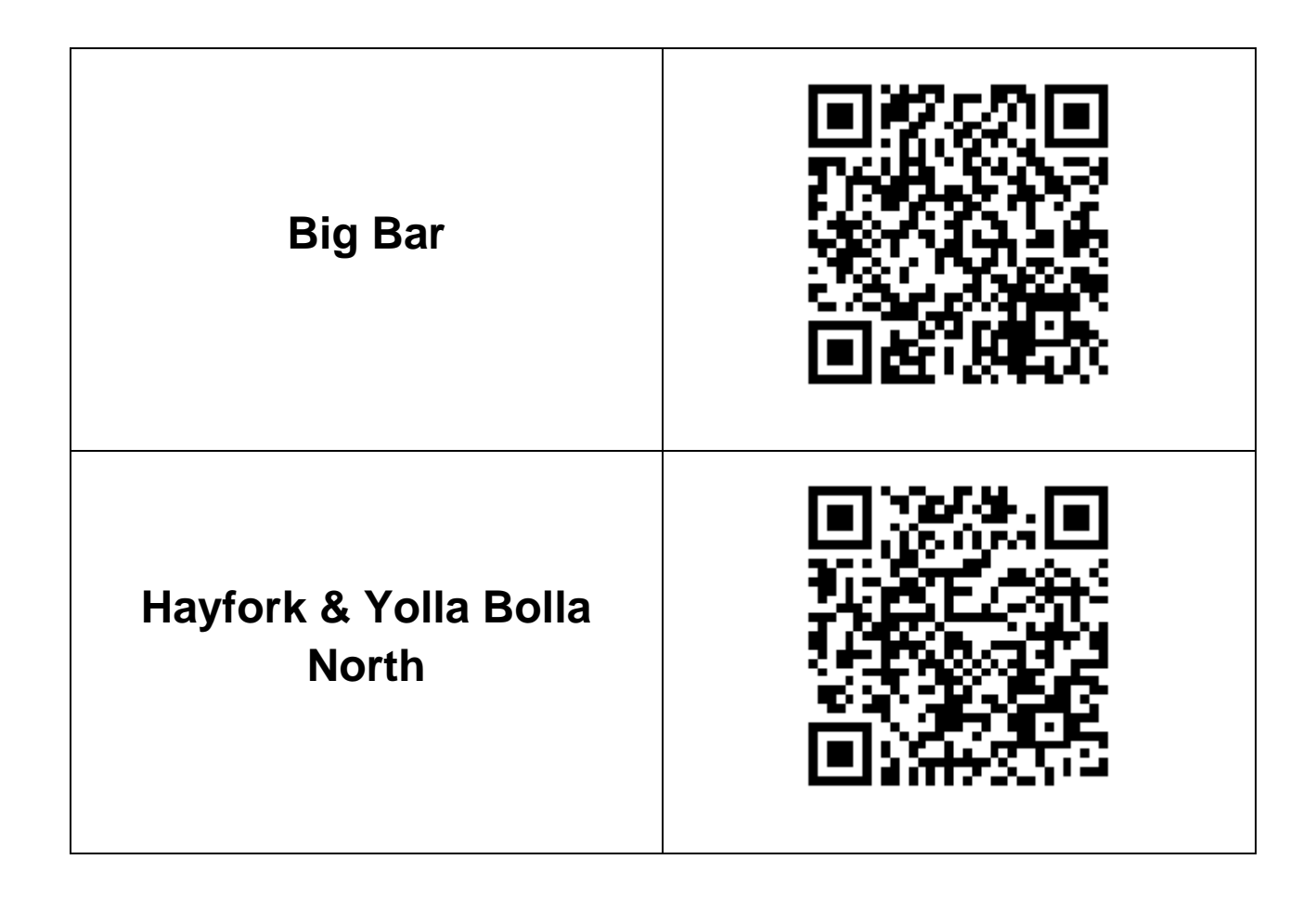

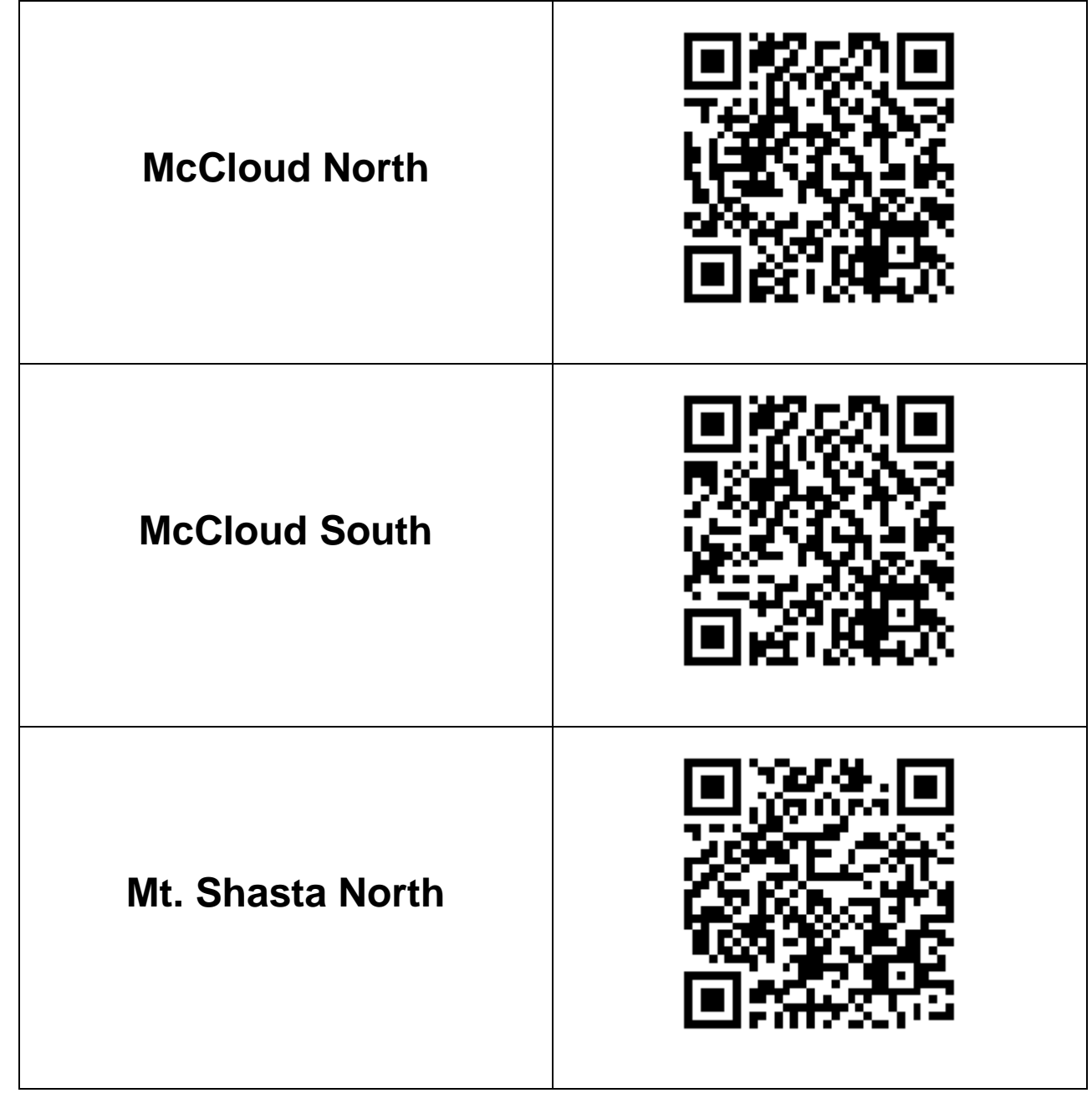

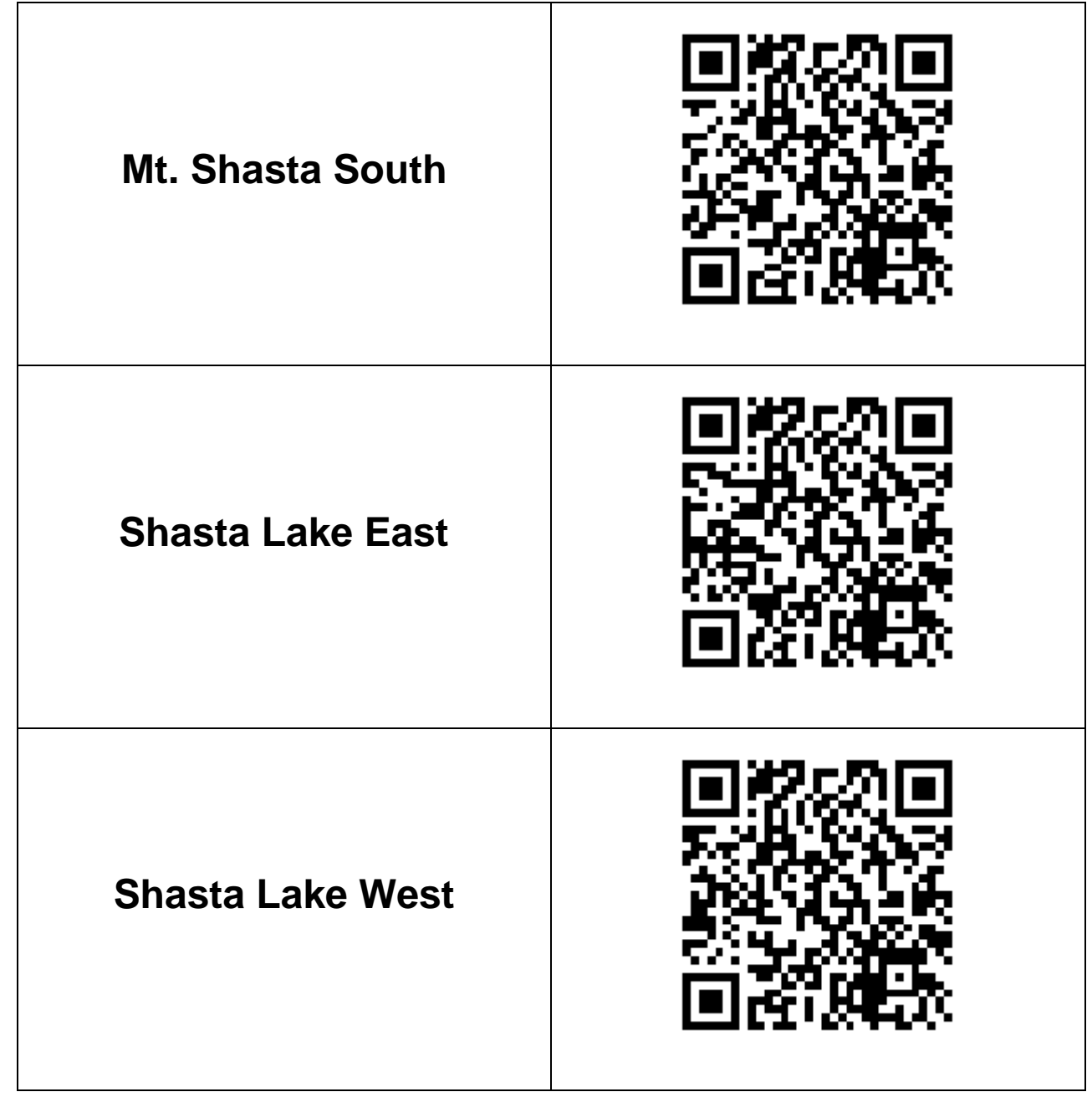

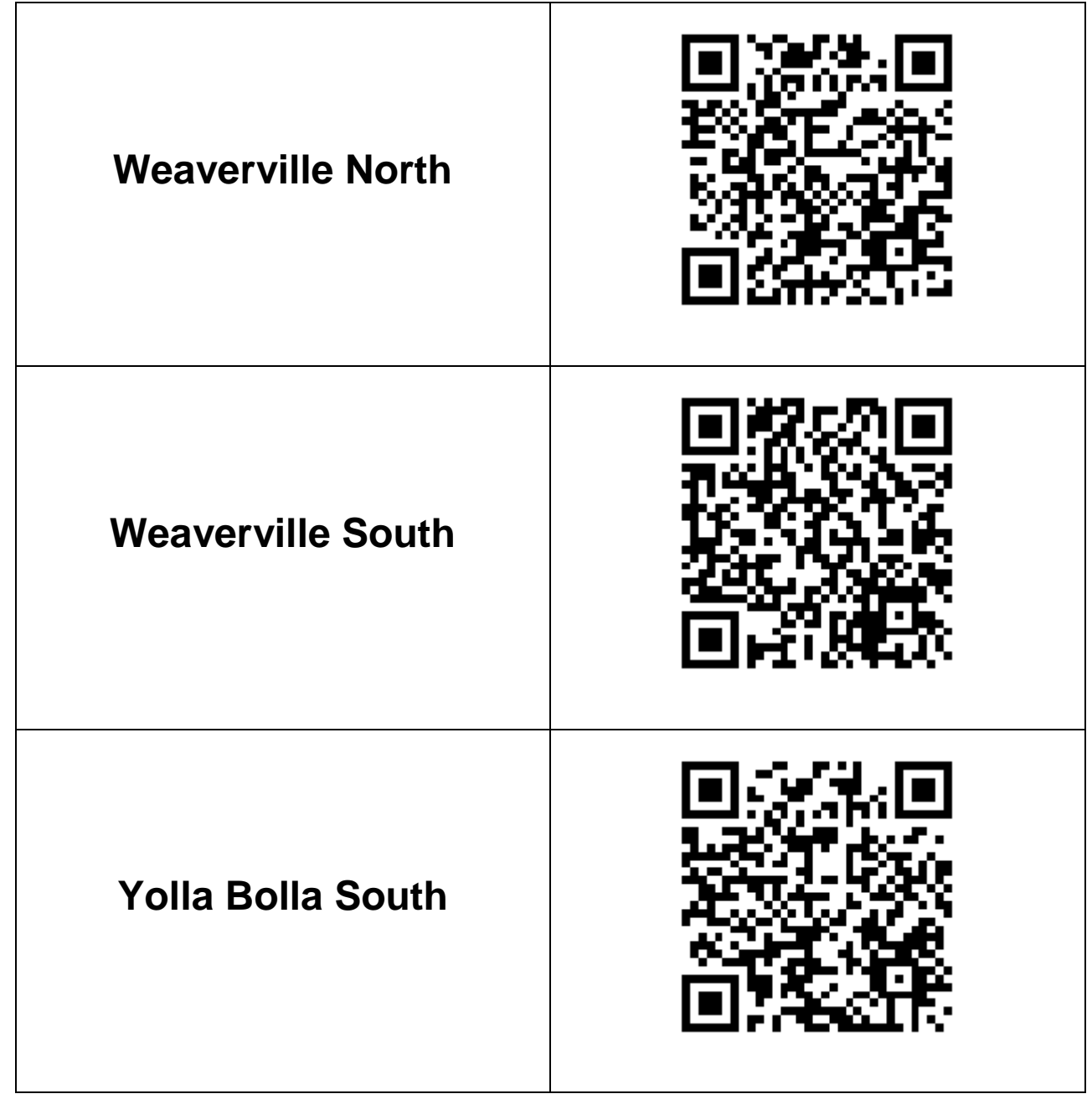